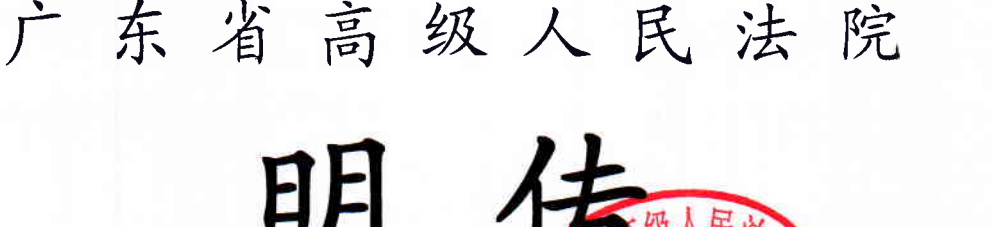

发往: 中级法院

等级 粤高法明传 (2018)2√ ]号 收方号

## 关于严格审查并上传人民法院

诉讼资产网机构名库信息的通知

全省各中级人民法院:

日前, 最高人民法院下发了《关于严格审查并上传各地法院对 外委托专业机构专业人员、专家库、暂予监外执行组织诊断工作信 息资料的通知》(法明传[2018]46号)。为落实该通知要求, 请迅 速组织专人严格审查并上报人民法院诉讼资产网机构名库信息,具 体要求如下:

1. 对外委托专业机构信息统一上传至人民法院诉讼资产网, 是 贯彻落实中办国办《关于健全统一司法鉴定管理问题的实施意见》 和最高人民法院工作部署的重要举措,是实现资源共享、公开人民 法院司法技术工作相关信息的具体措施,全省各级法院必须高度重

承办部门: 省法院审判管理办公室 (共 4 页)

 $\mathbf{I}$ 

视,组织专人负责,严格按照规范、标准进行审查,确保专业机 构信息真实。

2. 中级法院司法委托管理部门必须通知所辖在册的对外委 托专业机构 (含 2015 年入选、2017 年增补入选的专业机构), 即日起至2018年8月9日前登录人民法院诉讼资产网并按以下 要求填报和上传机构信息:

(1)机构按属地原则上传信息(即每家机构只需填报一次), 须先向所在地中级法院申报, 经中级法院初审并报省法院终审后, 上报最高法院进入诉讼资产网机构名库生效。

(2)机构名称必须与资质证书上的机构名称一致。

(3)法医、物证、声像资料、环资损害外的机构类别只能 以行业资质填报,不得上传司法行政管理部门核发的资质。

(4) 没有实行专门资质管理的机构类别, 如知识产权、艺 术品、电子数据等,机构名称应与工商注册名称一致,相关科研 院所用自己原来的名称。

(5) 机构简介和能力说明不得作虚假宣传和误导性陈述, 不得宣传未经有关部门认可的鉴定方法(如文书形成时间鉴定)。

(6)国家对专业人员有资质要求的(如注册会计师、评估 师、四类鉴定等),必须同时上传专业人员的资质信息情况。

(7)与司法行政部门有隶属关系的鉴定机构一律不得进入 信息平台并委托其鉴定。

(8)专业机构登录人民法院诉讼资产网进行相关信息输入

 $\overline{c}$ 

的路径请参见附件。

无正当理由没有按要求填报和上传机构信息的,按自动退出 机构名册处理。

3. 中级法院负责对专业机构上传信息进行初审, 省法院负责 进行终审。审查须进入信息发布管理后台, 登录网址是 f vadmin. rmf vsszc. gov. cn, 账号及密码已干 2012年举办的广东 法院关于人民法院诉讼资产网的管理与应用培训班分发全省各 中级法院。各中级法院司法委托管理部门必须严格按照《全国人 大常委会关于司法鉴定管理问题的决定》、《中华人民共和国资产 评估法》、《中华人民共和国注册会计师法》、《中华人民共和国产 品质量法》、《中华人民共和国城市房地产管理法》等法律以及最 高人民法院有关文件规定,审查专业机构是否按法律以及本通知 要求填报信息,同时应遵守以下要求:

(1)专业机构名称应与行业主管部门或行业协会颁发的资 质证书所列名称一致, 违反法律规定或没有法律依据的资质证书 一律不得上传。

(2)法医、物证、声像资料、环资损害类鉴定机构与鉴定 人应提供司法行政管理部门颁发的资质证书。

(3)资产评估应提供财政部门或资产评估行业协会颁发的 资质证书。

(4)房地产评估应提供住建部门或行业协会颁发的资质证 书。

(5)土地评估、矿业权评估应提供国土资源部门或行业协 会颁发的资质证书。

3

(6) 旧机动车评估应提供商务部门或行业协会颁发的资质 证书。

(7) 保险公估应提供保监部门颁发的资质证书。

(8)会计审计应提供财政部门或行业协会颁发的资质证书。

(9)工程造价、工程设计、建筑工程质量检测鉴定应提供 住建部门颁发的资质证书。

(10) 检验检测机构应提供资质认证认可证书。

(11)破产管理人的会计审计公司、破产清算公司、律师事 务所应分别提供财政部门、行政部门颁发的资质证书(未经法院 考试和评审的破产管理人暂缓填报)。

(12)其他实行行业管理的类别,应提供有关行业主管部门 或行业协会颁发的资质证书。

(13) 未实行专门资质管理的类别, 如知识产权、艺术品等 类别,原则上需提供有关部门认可的证明材料,且机构名称需与 其工商注册名称一致,相关科研院所除外。

(14)信息平台正式上线后,新增或删除专业机构相关信息, 需报最高人民法院行装局司法辅助工作办公室备案。

各中级法院在落实本项工作中遇到的问题, 请及时反馈省法 院审判管理办公室(联系人胡跃丰,电话020-85110236)。

特此通知。

附件:关于专业机构在"人民法院诉讼资产网"上注册的操 作过程。

 $\overline{4}$ 

广东省高级人民法院 2Q18年 7 月5 日

:关 "人民注院诉讼盗产网"

1. 进入"人民法院诉讼资产网", 网址: http://www.rmfysszc.gov.cn/

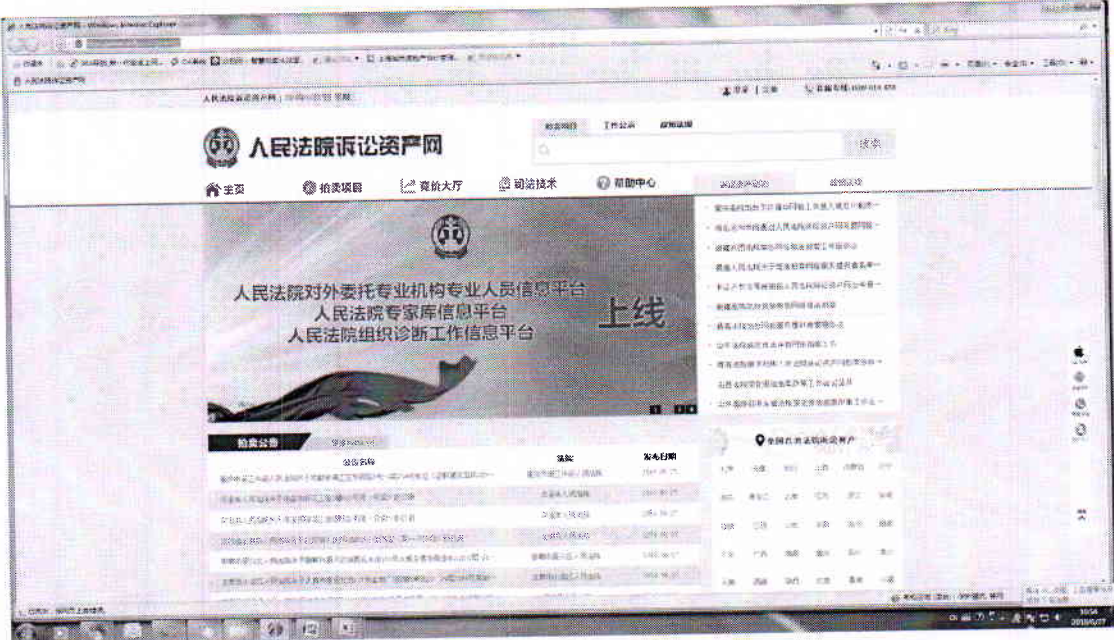

2. 点击"人民法院对外委托专业机构专业人员信息平台上 ",出现界面"人民法院对外委托专业机构专业人员信息平台"。 网址: http://www.rmfysszc.gov.cn/

 $\sqrt{5}$ 

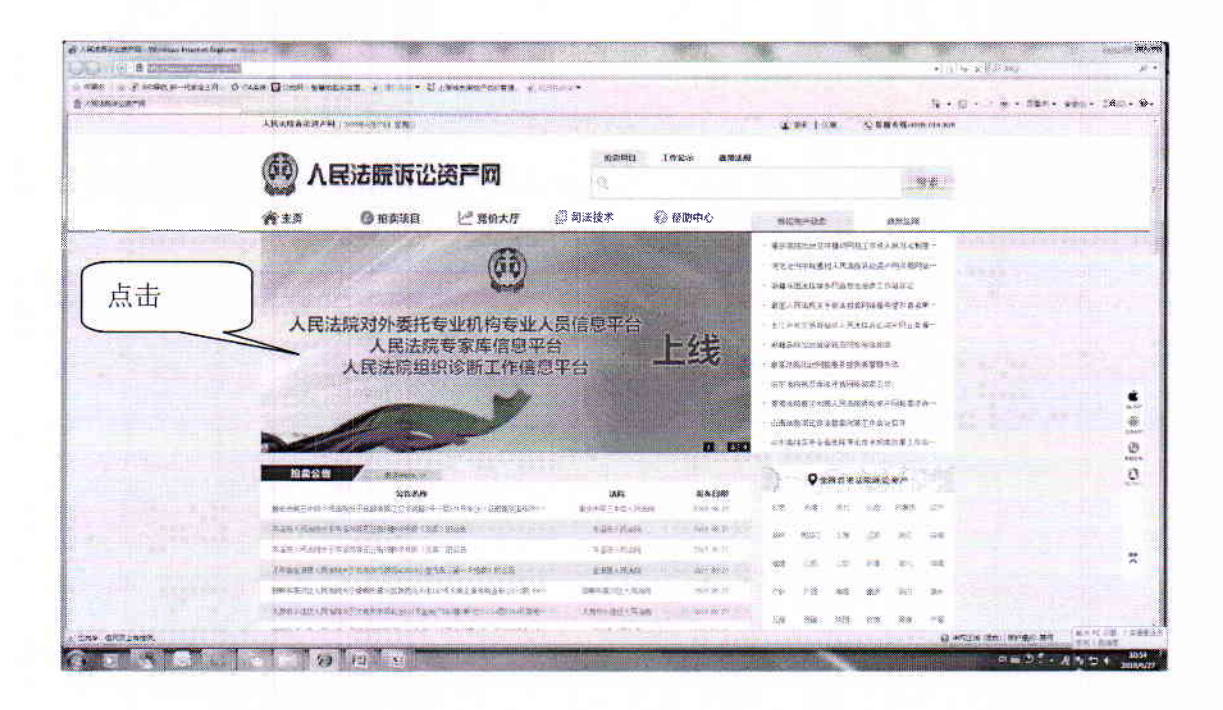

3. 点击"注册",依照弹跳指引完成机构或专家信息填报后提交 审核。

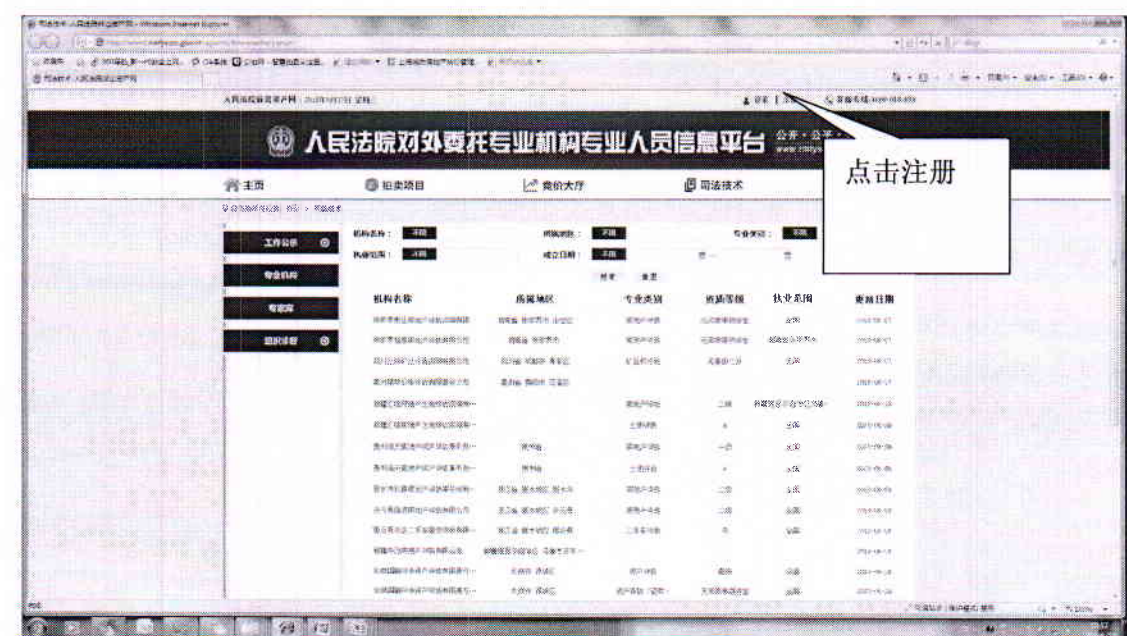

4. 点击界面"人民法院对外委托专业机构专业人员信息平台"的 "注册"。

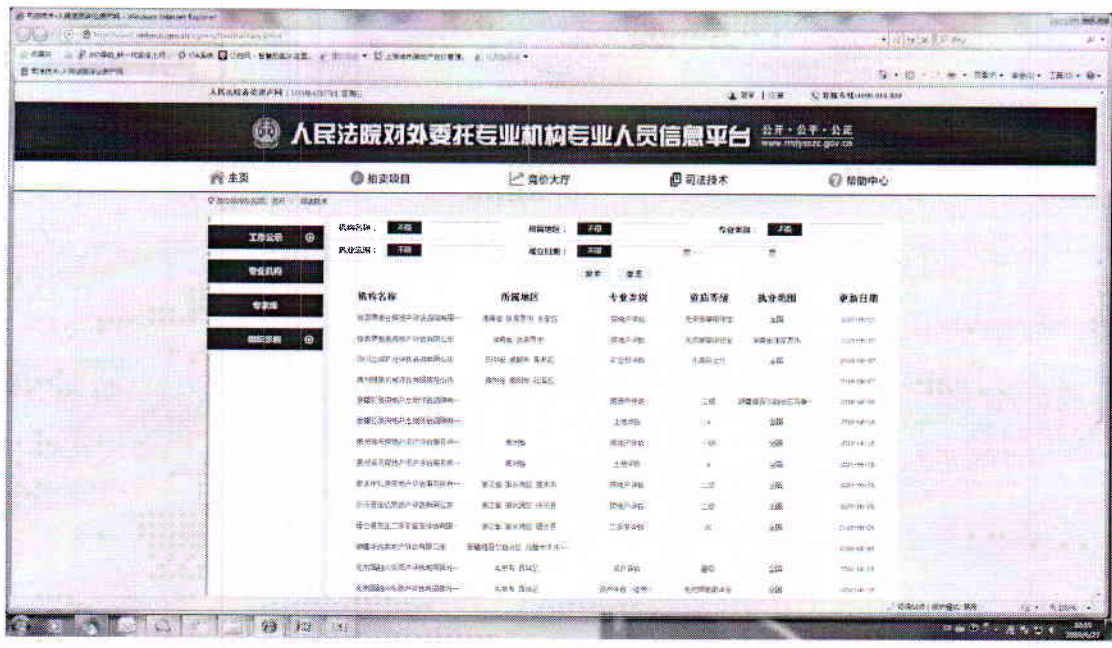

5. 点击界面"人民法院对外委托专业机构专业人员信息平台"的 "注册"后,会出现如下界面。

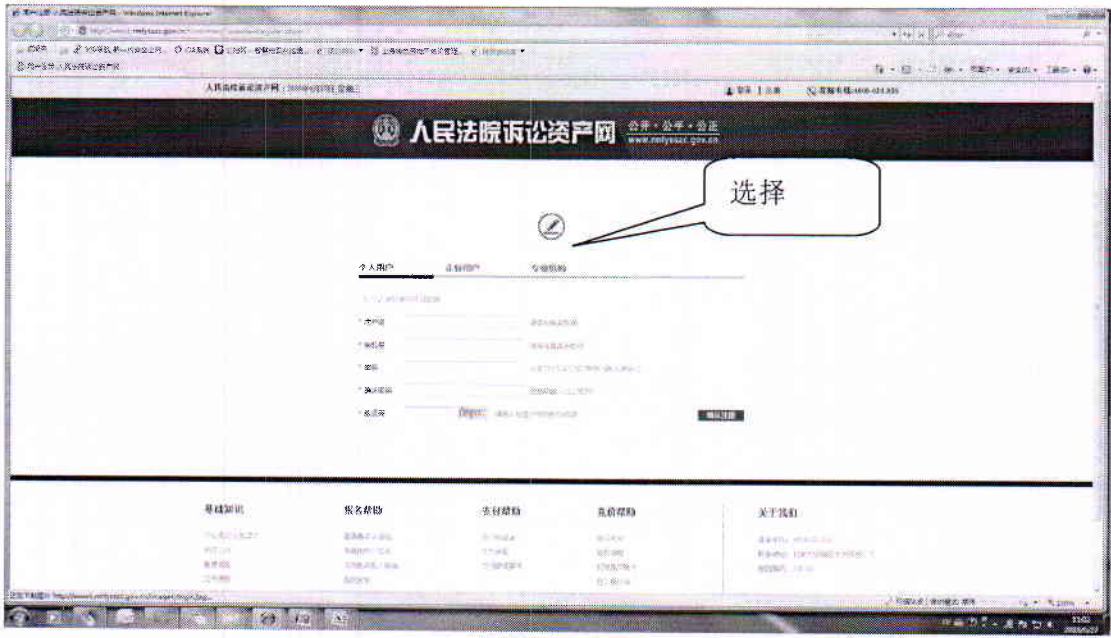

6. 选择"专业机构",会出现如下界面,"请先仔细阅读《规范说 法执业承诺书》",再点击"确定":

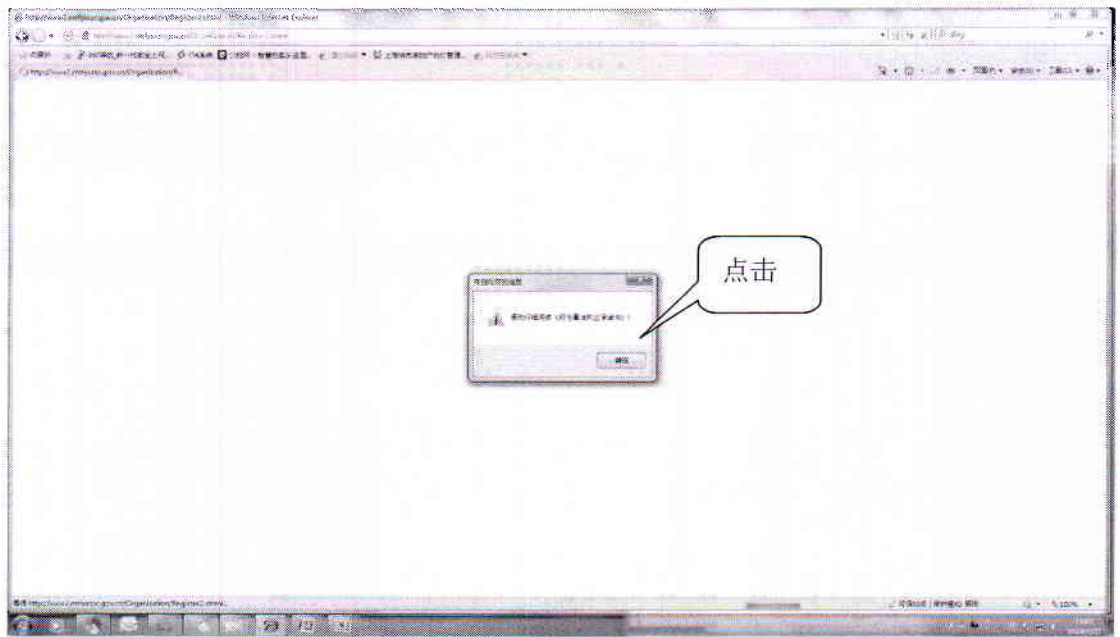

7. 点击"确定"后,会出现如下界面:

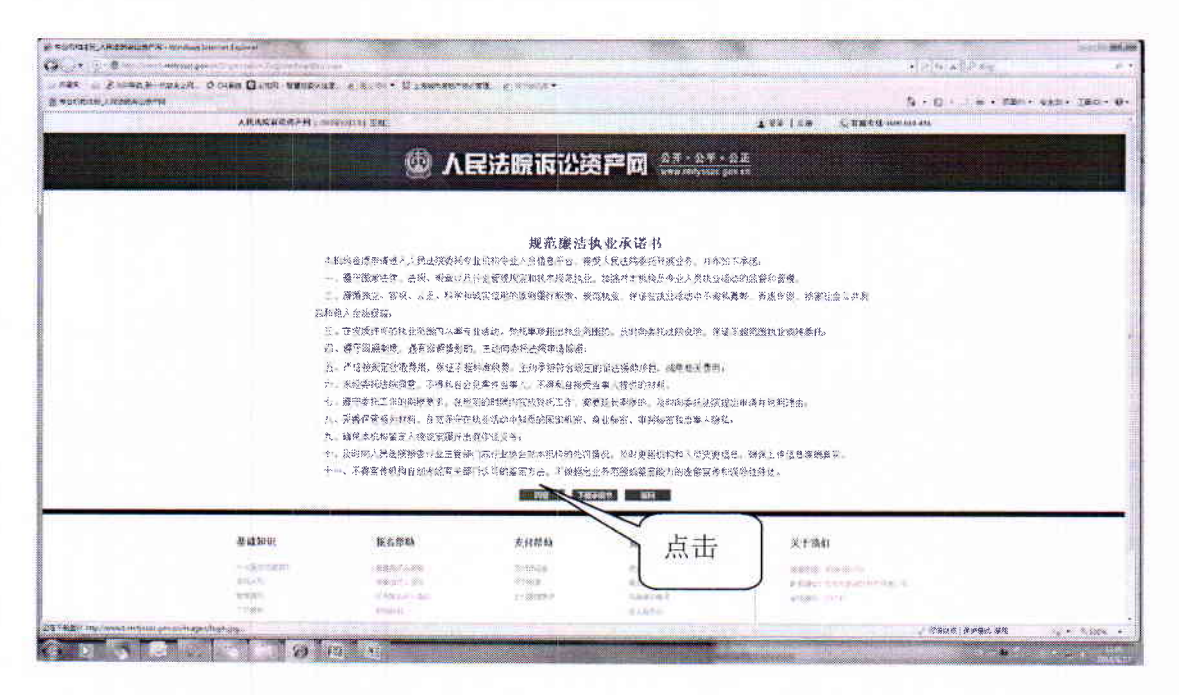

8. 点击"同意"后,会出现如下界面:

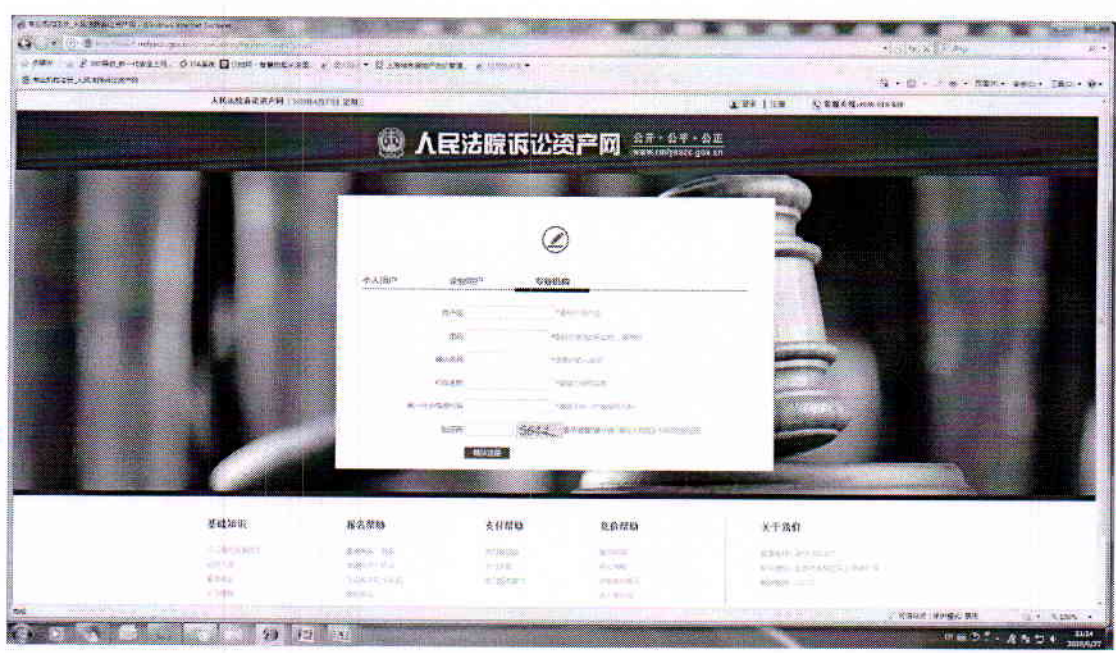

(1) "用户名", 各公司自己选择; (2) "密码", 自己选择, 长度 8-12 位, 可数字+拼音; (3) "机构名称"; (4) "统一社会信用代码"; 营业执照上有。

9. 请各公司将相关内容填写后, 点击"确认注册"后, 出现的界 面如下:

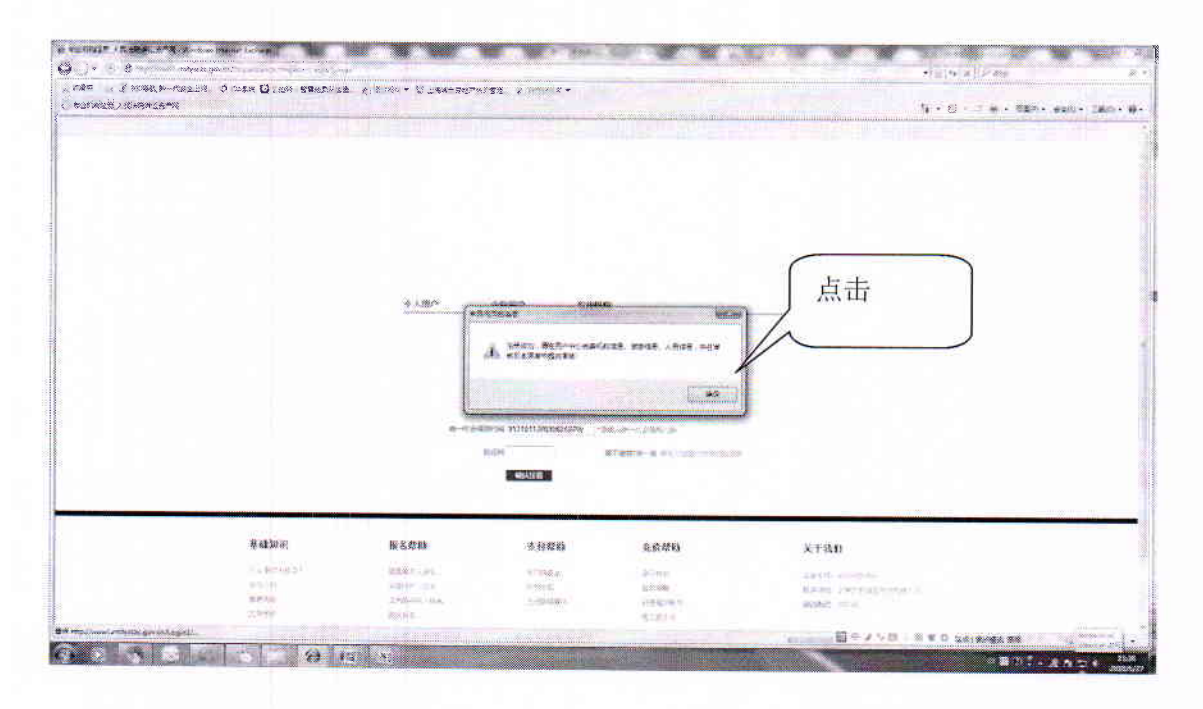

10. 注册成功, 需在用户中心完善机构信息、资质信息、人员信 9 息,并在审核日志菜单中提交审核:

(1)点击"修改机构信息",完善机构信息

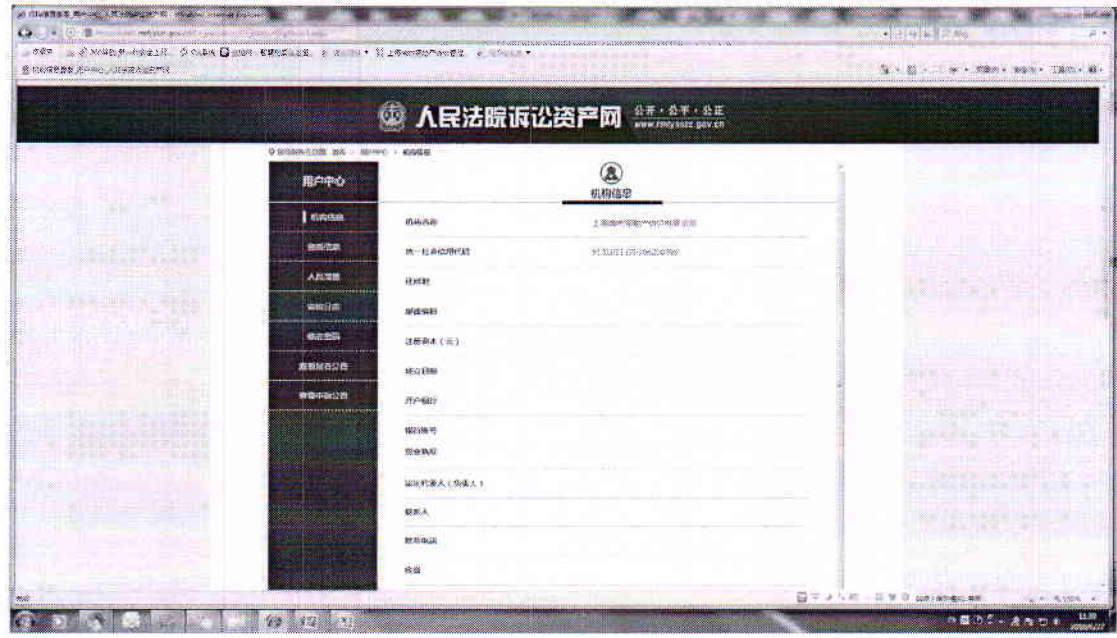

## (2)完善资质信息,点击"新增"

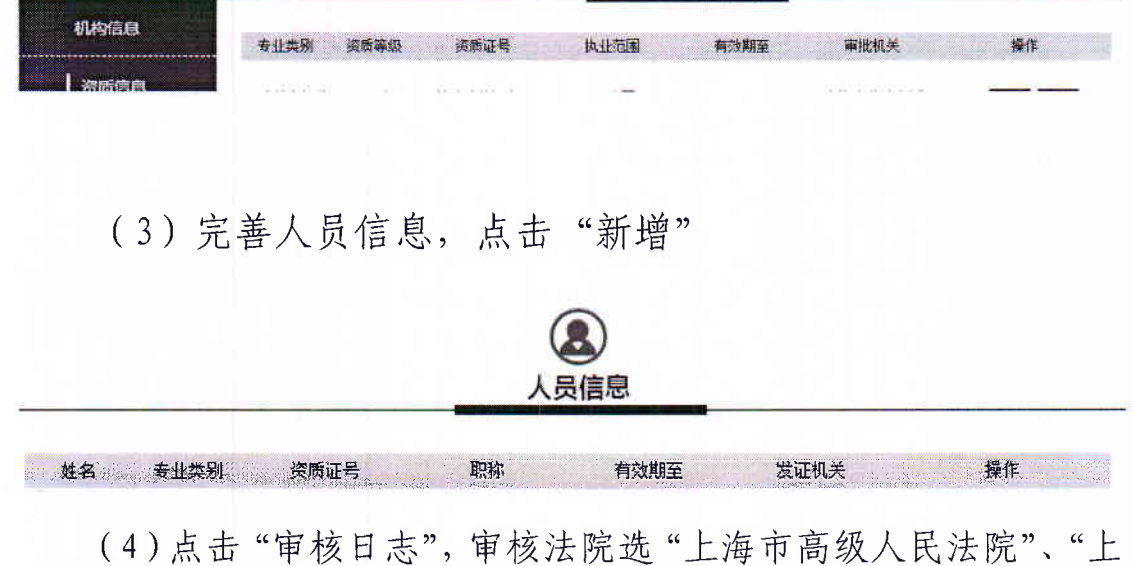

", 点击"提交审核"

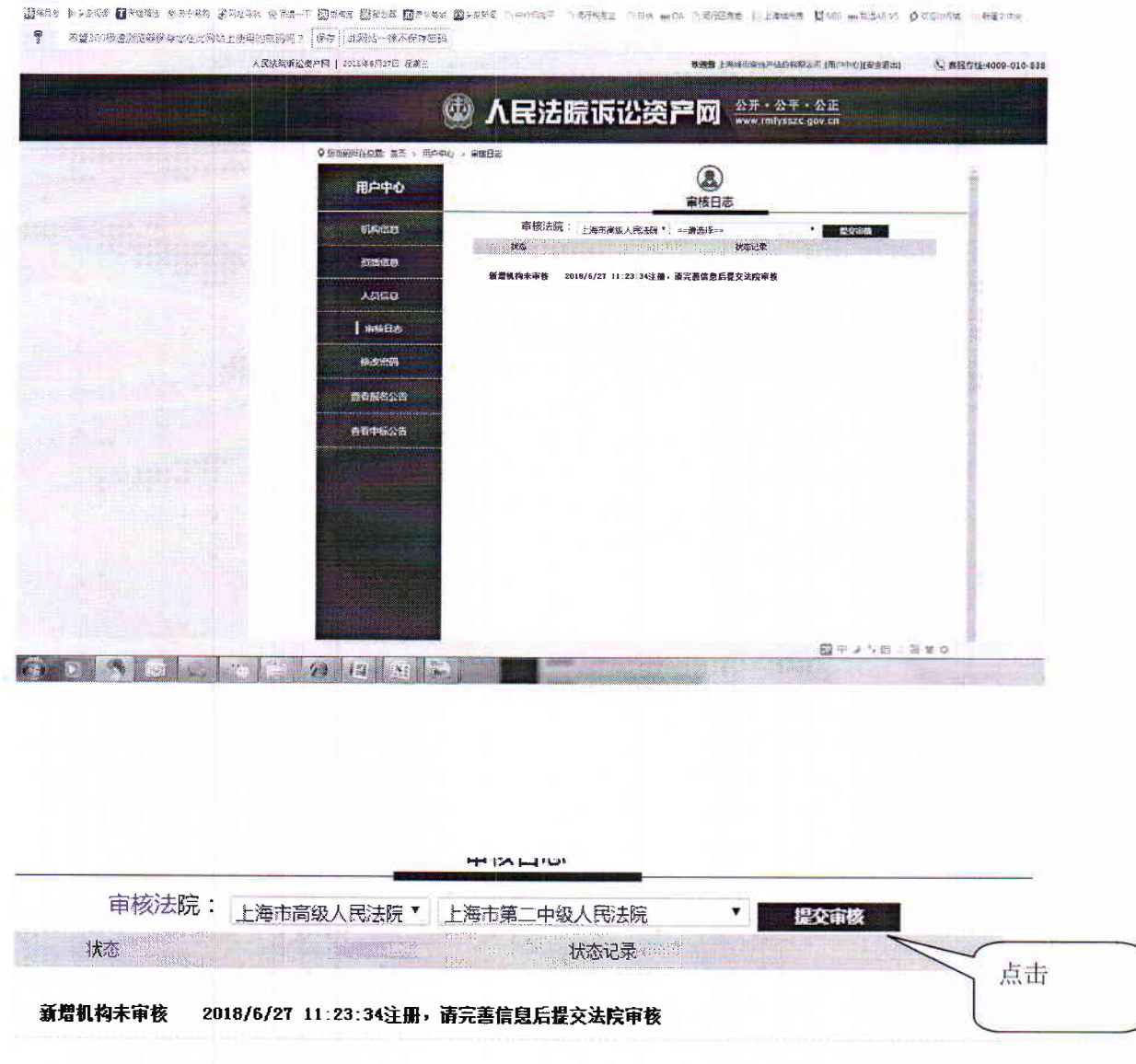

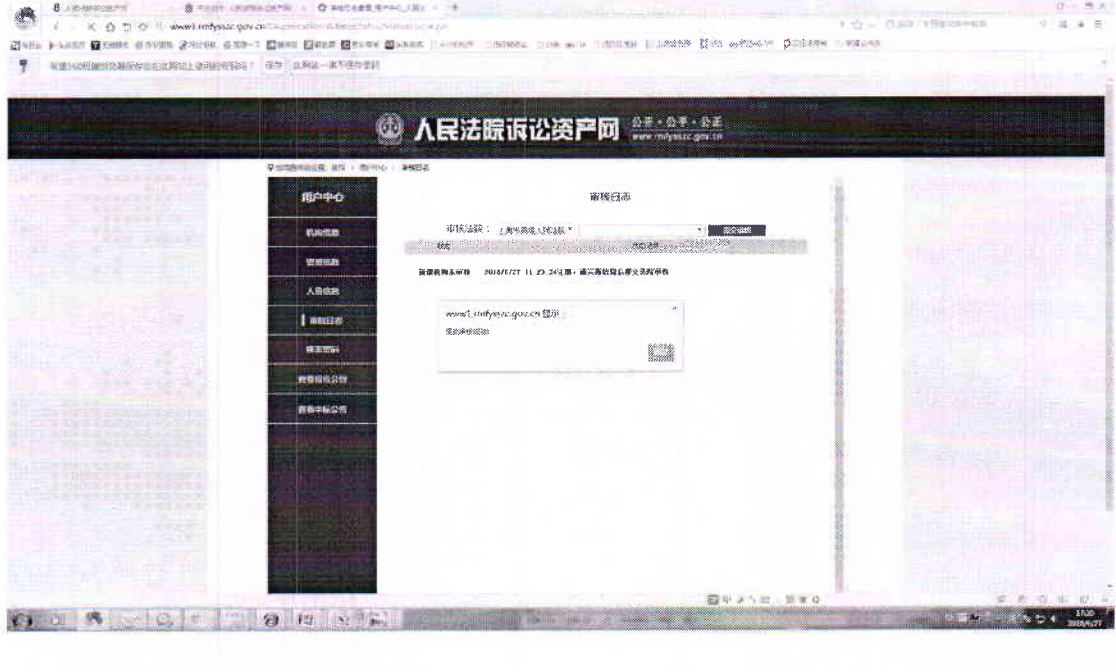

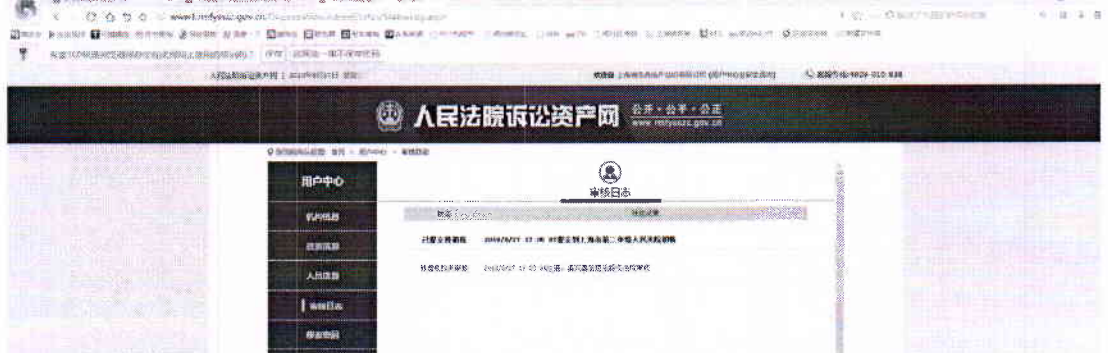

**Borney manufacturer** 

 $\sim$